# **Analyse von Zeitreihen am Beispiel von Sales Zahlen**

**Deskriptive Statistik**

Jürgen Mayer

2024-04-15

### **Inhaltsverzeichnis**

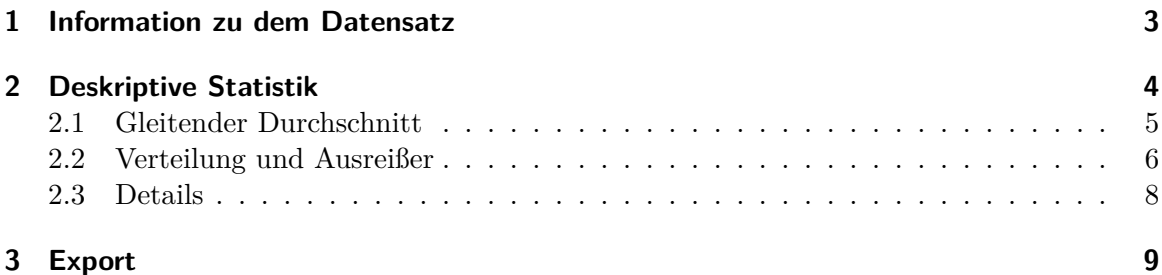

Die[s ist ein Beis](#page-7-0)[piel der Zeitreihen](#page-5-0)analyse mit dem PrediFo Paket. Zu Beginn der Analyse und des Forecastings steht die deskriptive Statistik, um einen Gesamteindruck der Daten [zu bekomm](#page-8-0)en.

Die Zahlen sind reale neutralisierte Umsatzzahlen, die hier aus einer Azure SQL-Datenbank eingelesen werden.

Wichtig ist hier auch die Interpration der Daten und nicht nur eine Präsentation der Grafiken.

# <span id="page-2-0"></span>**1 Information zu dem Datensatz**

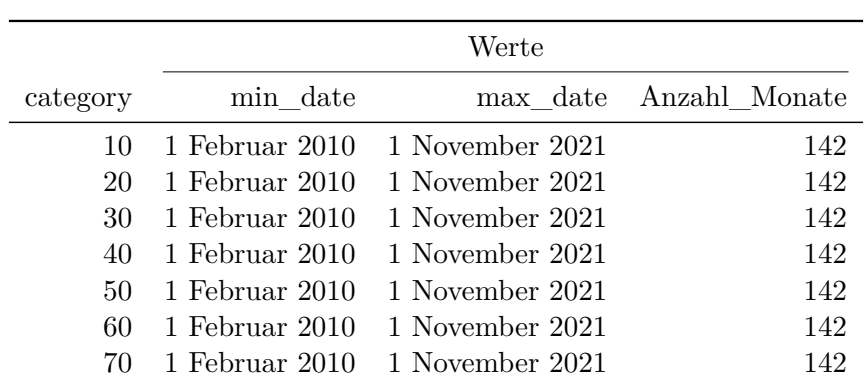

Datenübersicht pro Kategorie

Datumsbereich Anzahl der Datenpunkte

### <span id="page-3-0"></span>**2 Deskriptive Statistik**

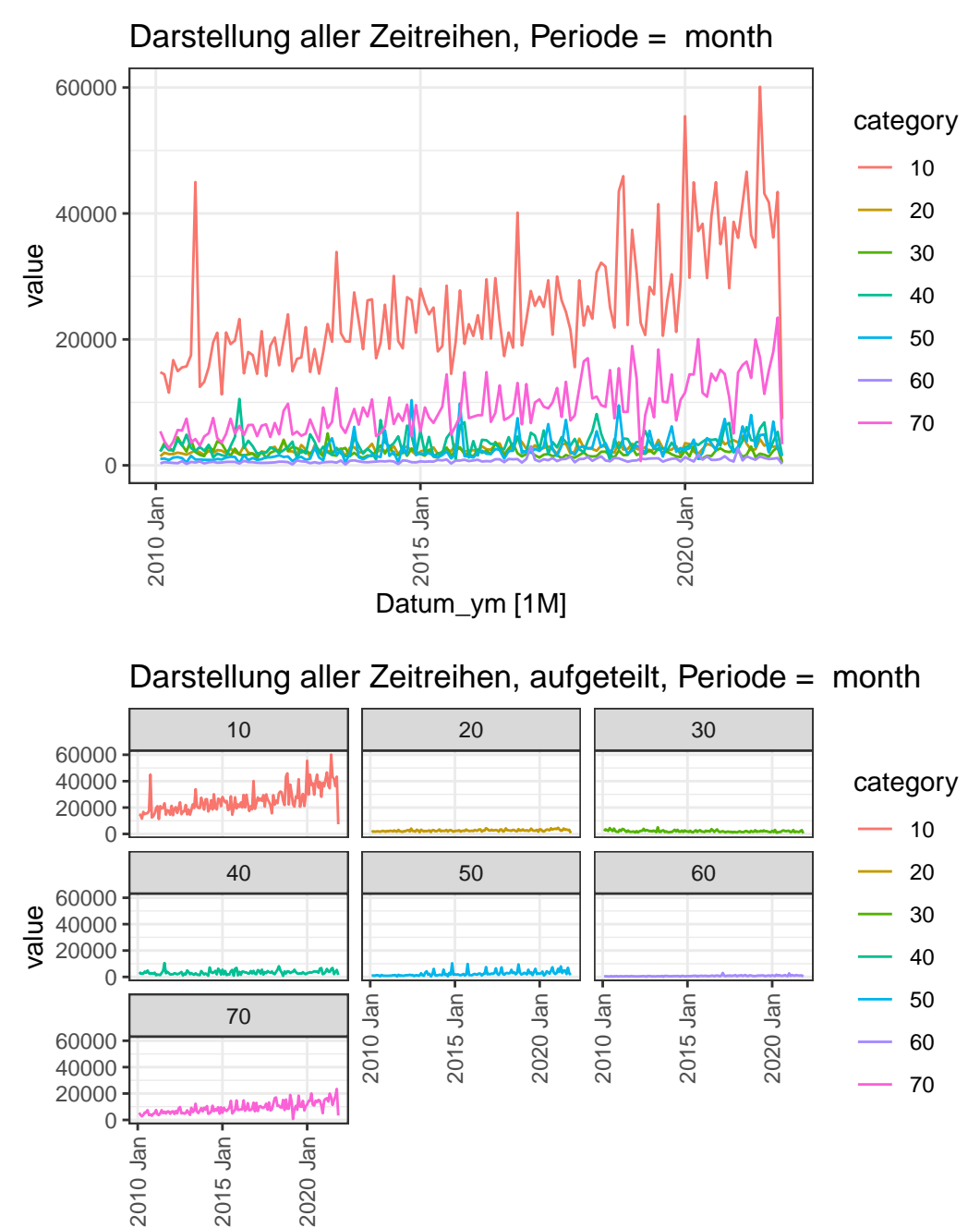

Datum\_ym [1M]

#### **2.0.1 Interpretation:**

- Kategorie 10 hat deutlich höhere Werte
- Alle Kategorien zeigen eine hohe Streuung.
- Das Absinken der Werte am Ende liegt an der nicht kompletten Periode beim abspeichern der Daten. Dies muss z.B. beim Forecast berücksichtigt werden.

#### <span id="page-4-0"></span>**2.1 Gleitender Durchschnitt**

Hier wird ein gleitender Durchschnitt berechnet, wobei der jeweilige Wert der Mittelwert aus den Werten vor und nach dem jeweiligen Einzelwert ist. Somit können Gewichtungen realisiert werden.

Im Beispiel wird ein 5 Monate und 9 Monate moving average (MA) dargestellt.

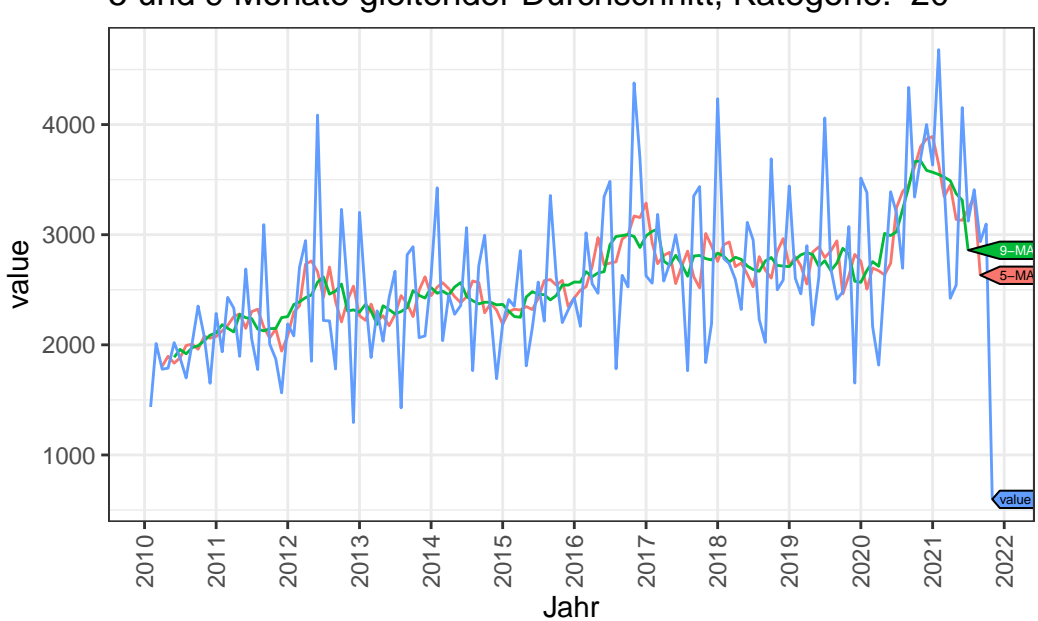

5 und 9 Monate gleitender Durchschnitt, Kategorie: 20

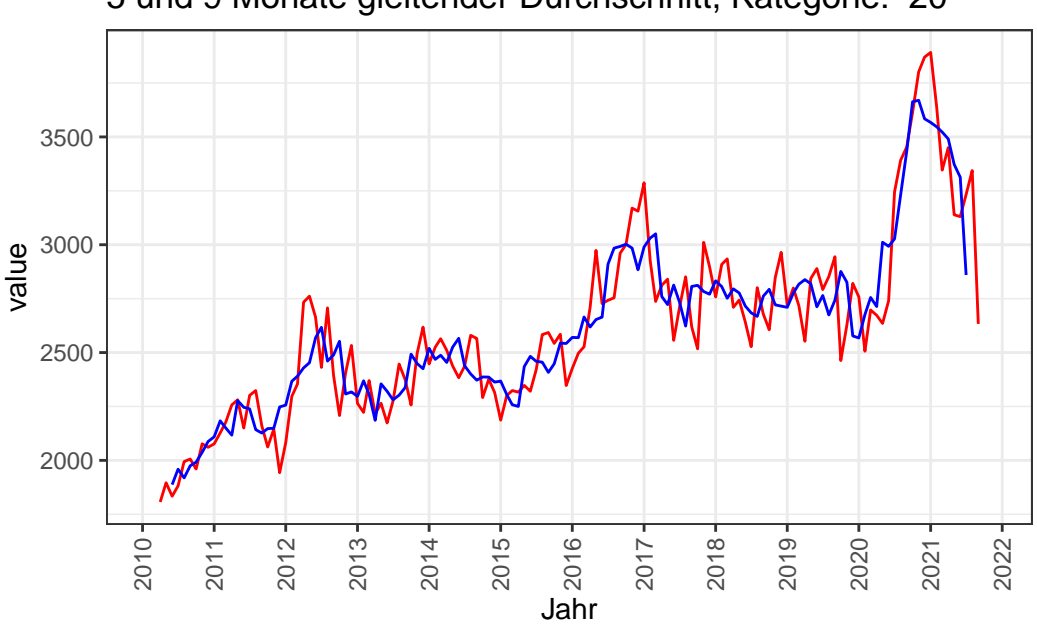

#### 5 und 9 Monate gleitender Durchschnitt, Kategorie: 20

### <span id="page-5-0"></span>**2.2 Verteilung und Ausreißer**

Mittels Boxplots können die Verteilung und Ausreißer erkannt werden. Für die Prognoseberechnung können die Ausreißer dann eliminiert werden.

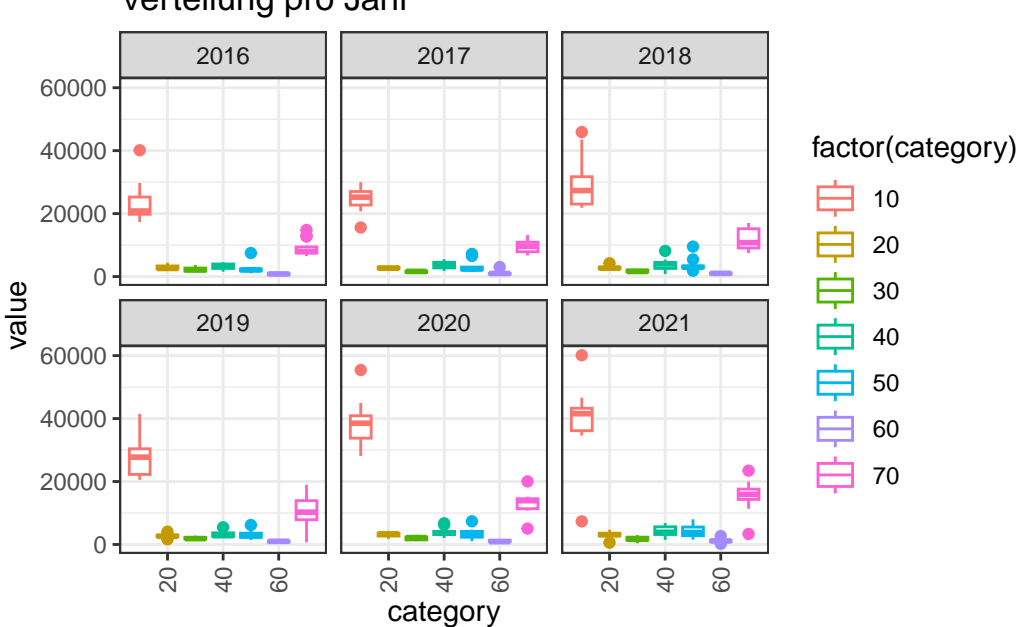

Verteilung pro Jahr

Jürgen Mayer 6 www.InJuMa.ch

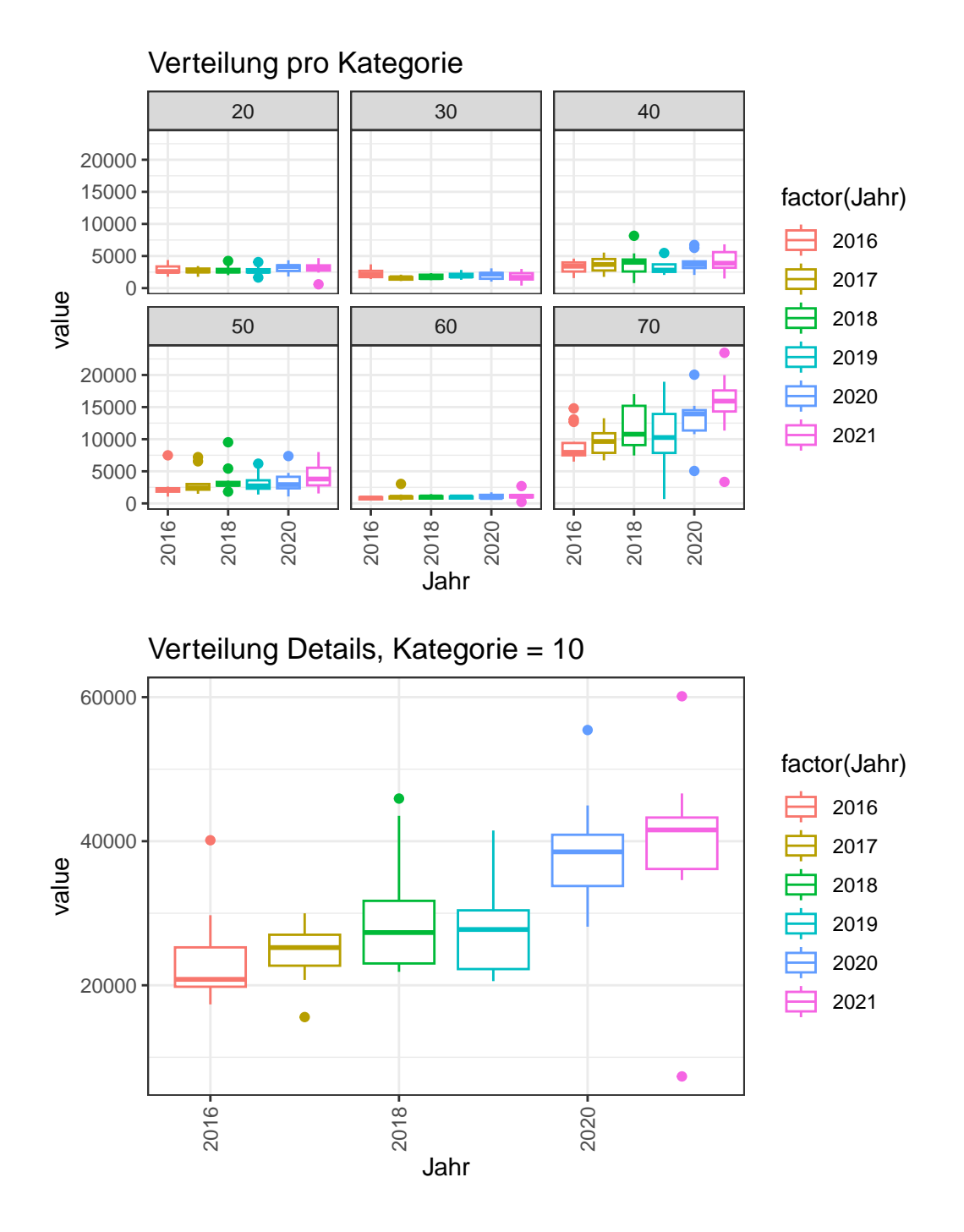

#### **2.2.1 Interpretation:**

• Speziell Kategorie 10 und 70 zeigen eine hohe Bandbreite der Werte.

### <span id="page-7-0"></span>**2.3 Details**

Klassische statistische Werte können relativ leicht aufgelistet werden.

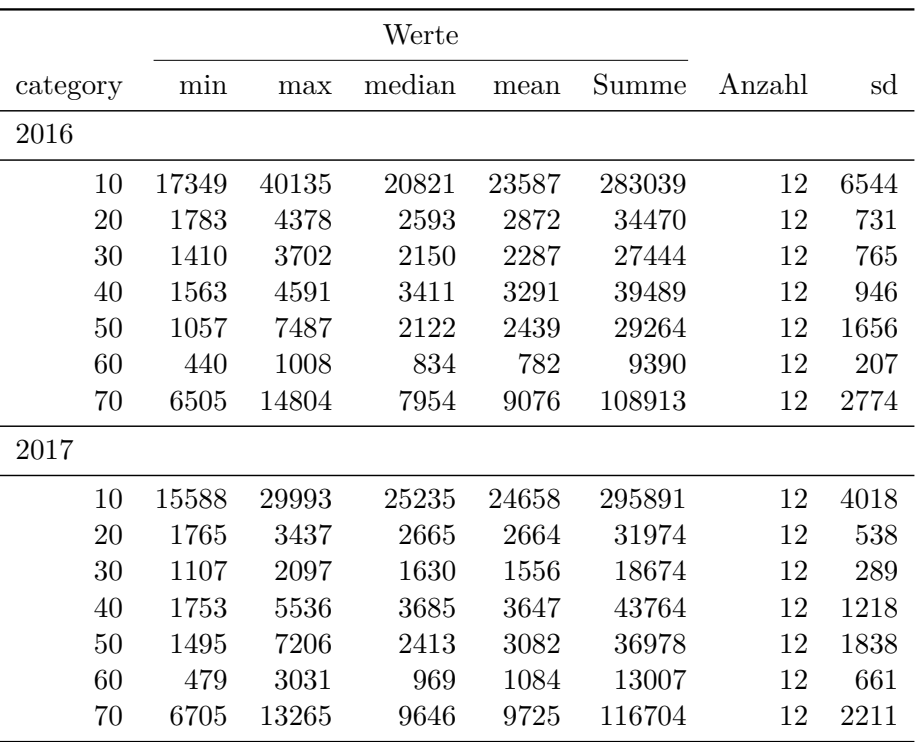

Statistische Werte für 2026 und 2027 pro Kategorie

# <span id="page-8-0"></span>**3 Export**

Alle aufbereiteten Daten können exportiert werden. Aktuelle Möglichkeiten:

- Azure SQL Datenbank
- SQL Datenbank
- CSV Datei
- Excel Datei